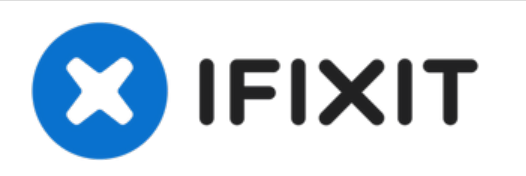

# **MacBook Pro (15 Zoll, Ende 2011, Unibody) optisches Laufwerk austauschen**

Austausch des optischen Laufwerks am MacBook Pro (15 Zoll, Ende 2011, Unibody).

Geschrieben von: Miroslav Djuric

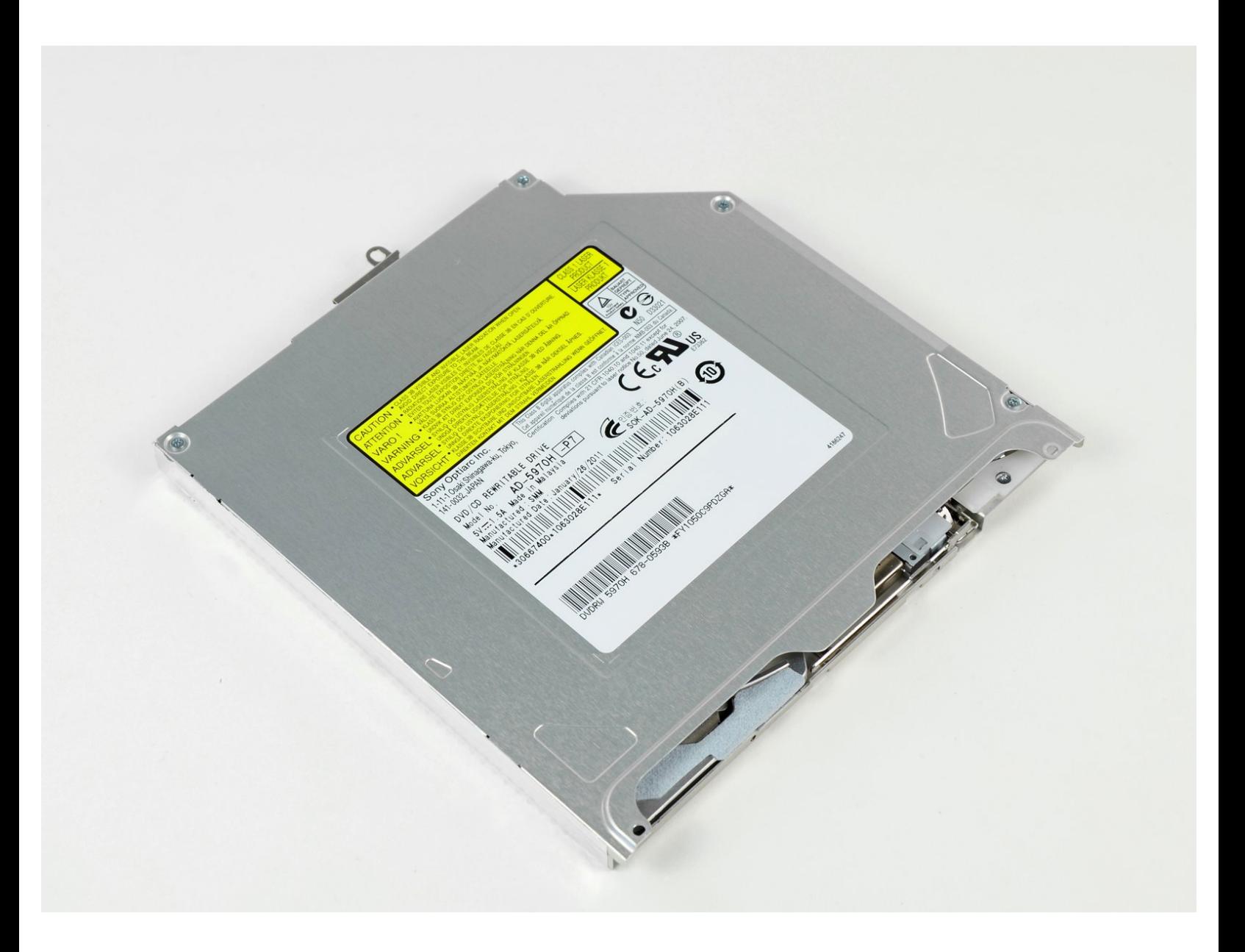

## **EINLEITUNG**

Kann dein MacBook keine CDs mehr lesen? Hier wird gezeigt, wie du ein defektes optisches Laufwerk austauschen kannst.

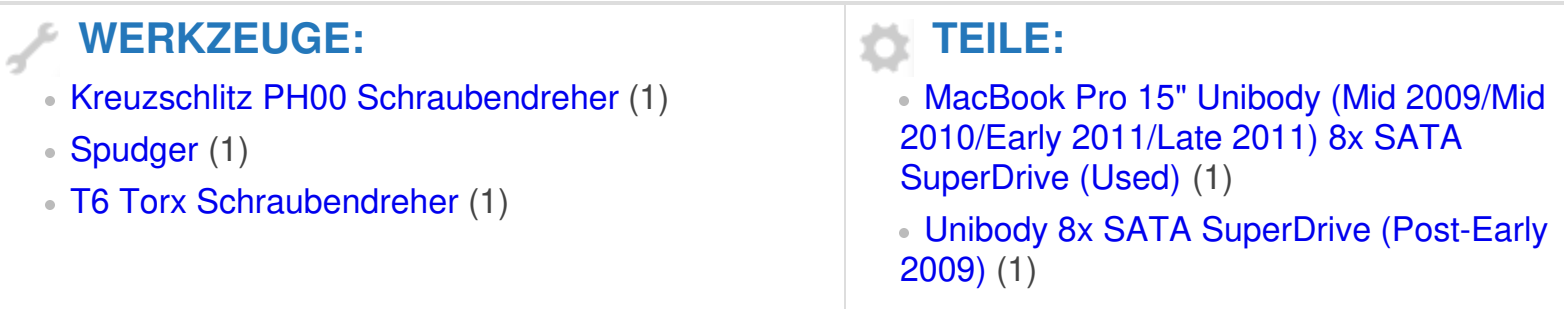

#### **Schritt 1 — Gehäuseunterteil**

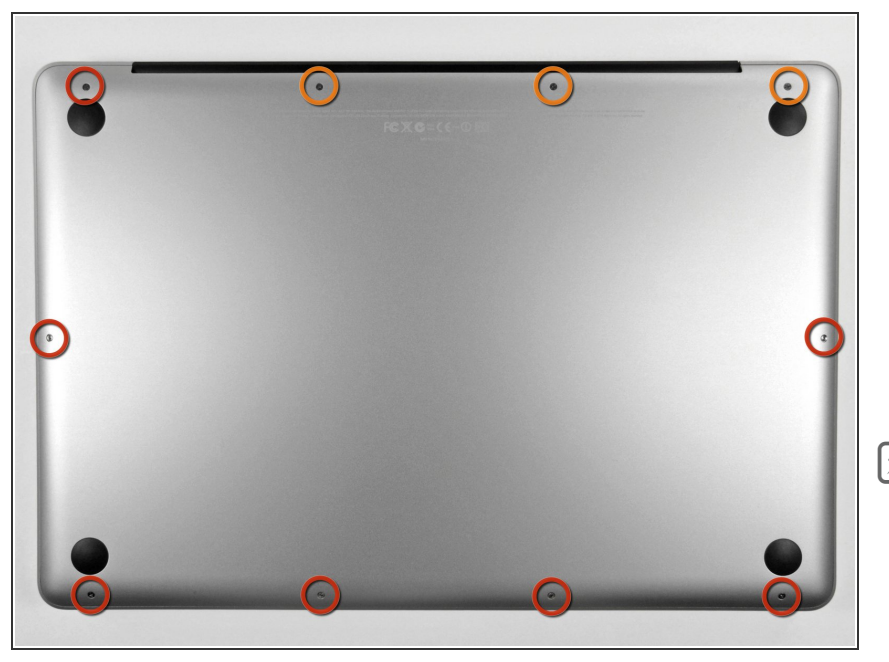

- Entferne die zehn Schrauben, die das obere und das untere Gehäuse zusammenhalten.  $\bullet$ 
	- Drei 13,5 mm (14,1 mm) Kreuzschlitzschrauben.
	- Sieben 3 mm Kreuzschlitzschrauben.
- Schaue dir beim Ausdrehen der Schrauben genau an, wie sie leicht schräg herauskommen. Beim Zusammenbau muss das genauso sein.

## **Schritt 2**

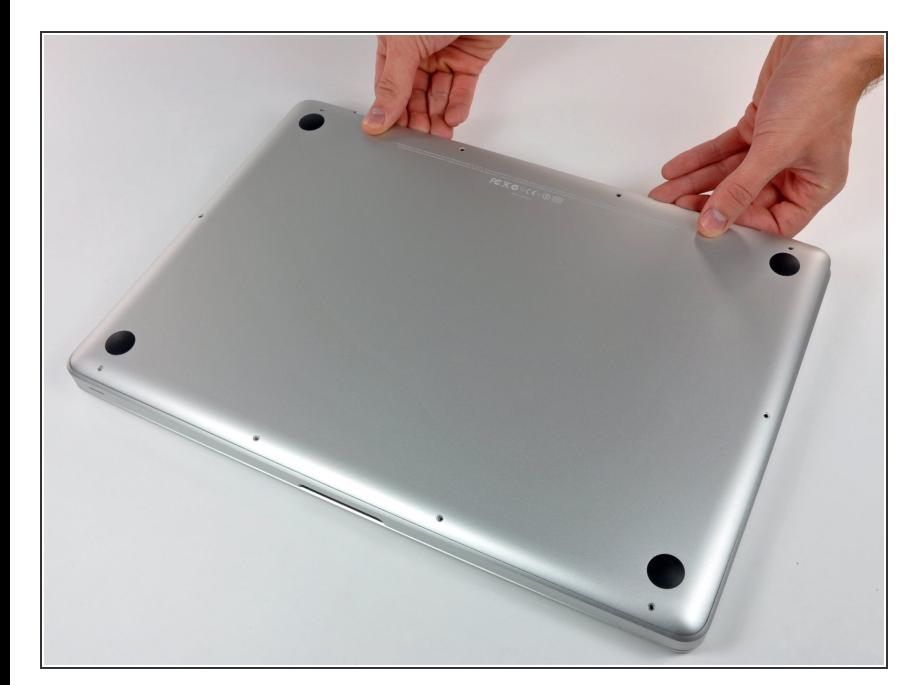

Hebe das Gehäuseunterteil nahe beim Lüfter mit beiden Händen an und löse es so von den beiden  $\bullet$ 

Clips, die es mit dem Gehäuseoberteil verbinden.

Entferne das Gehäuseunterteil und lege es zur Seite.  $\bullet$ 

#### **Schritt 3 — Akkuanschluss**

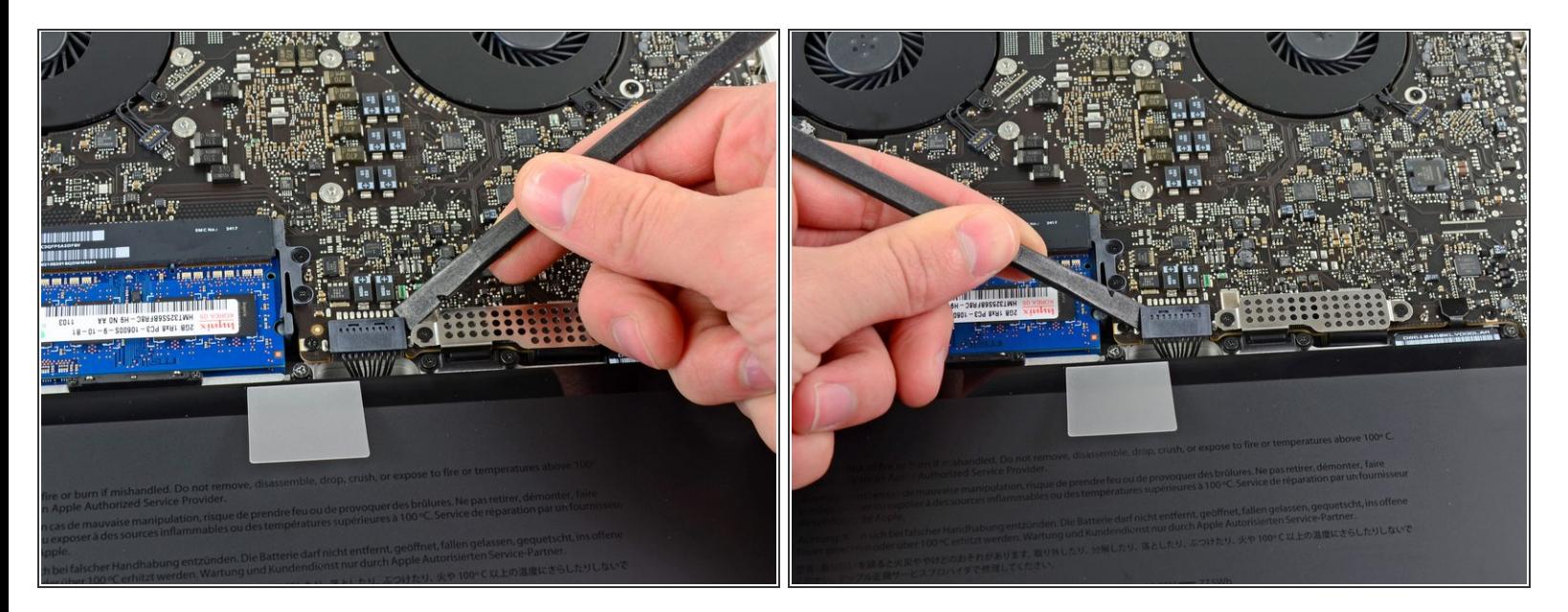

- Bei bestimmten Reparaturen (z.B. der Festplatte) ist es zwar nicht nötig, den Akku zu trennen, wird aber dennoch empfohlen, da es einem versehentlichen Kurzschluss von elektronischen Bauteilen auf dem Logic Board vorbeugt. Wenn du den Akku nicht abtrennst, musst du sehr vorsichtig sein, da manche Komponenten noch unter Spannung stehen können.  $\vert \star \vert$
- Benutze die Kante eines Spudgers, um den Akkustecker nach oben aus seinem Anschluss zu hebeln.  $\bullet$
- $(i)$  Es ist hilfreich, an den beiden kurzen Seiten des Steckers zu hebeln, um ihn so schrittweise aus seinem Anschluss herauszulösen.

## **Schritt 4**

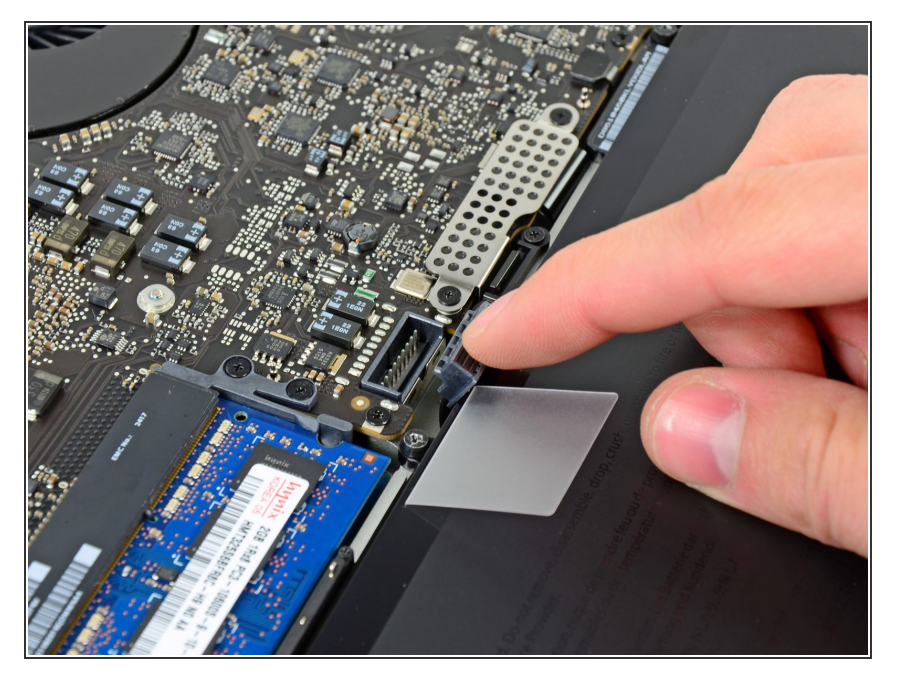

Biege das Akkukabel leicht von seinem Anschluss auf dem Logic Board weg, damit es sich nicht versehentlich wieder selbst verbindet, während du arbeitest.  $\bullet$ 

#### **Schritt 5 — Optisches Laufwerk**

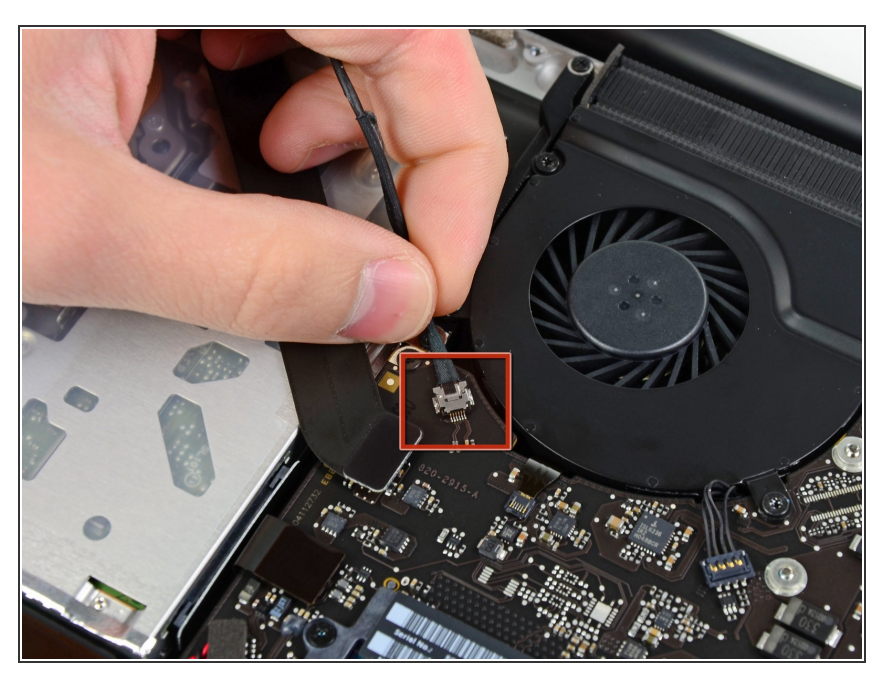

- Trenne den Stecker des Kamerakabels von seinem Sockel auf dem Logic Board.  $\bullet$
- A Hebe das Kabel beim Abstecken vom Logic Board nicht an. Zieh den Stecker parallel zur Oberfläche des Logic Boards.

### **Schritt 6**

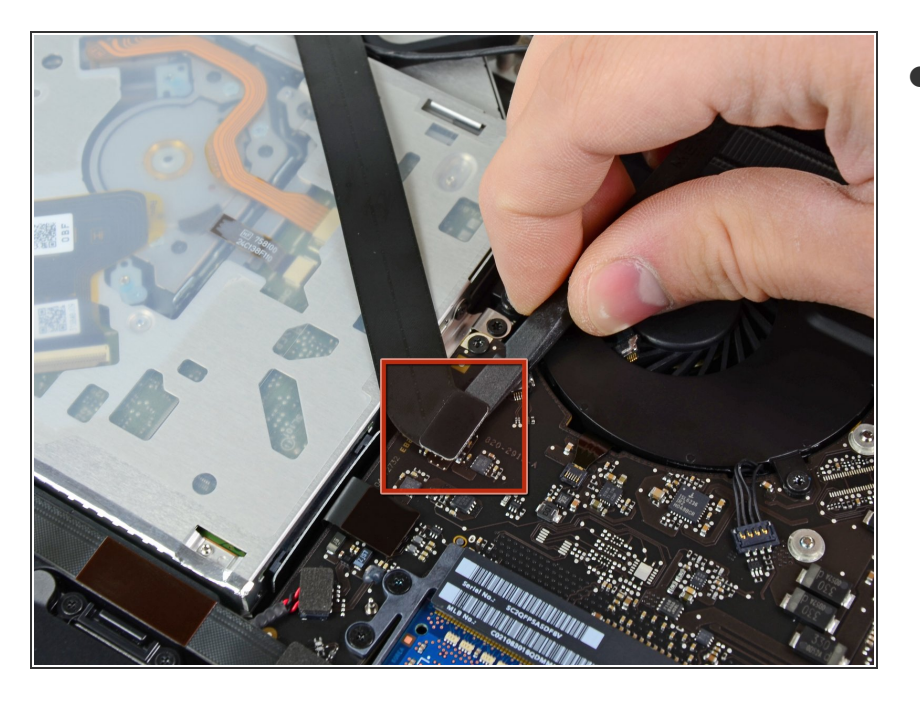

Benutze das flache Ende eines Spudgers, um den AirPort/Bluetooth-Stecker von seinem Anschluss auf dem Logic Board zu lösen.  $\bullet$ 

## **Schritt 7**

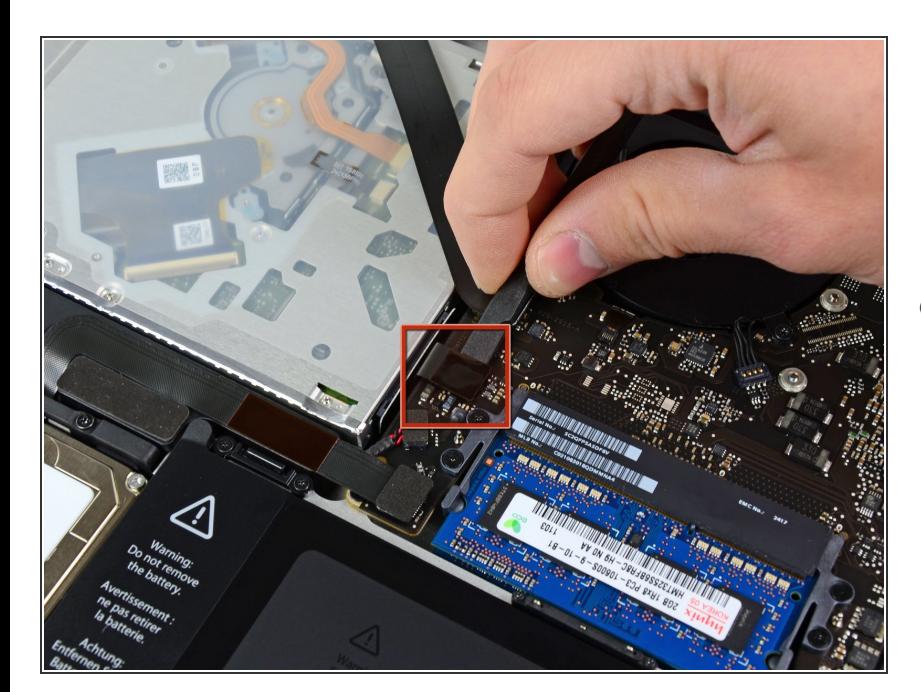

Benutze das flache Ende eines Spudgers, um den Stecker des optischen Laufwerks von seinem  $\bullet$ 

Anschluss auf dem Logic Board zu lösen.

#### **Schritt 8**

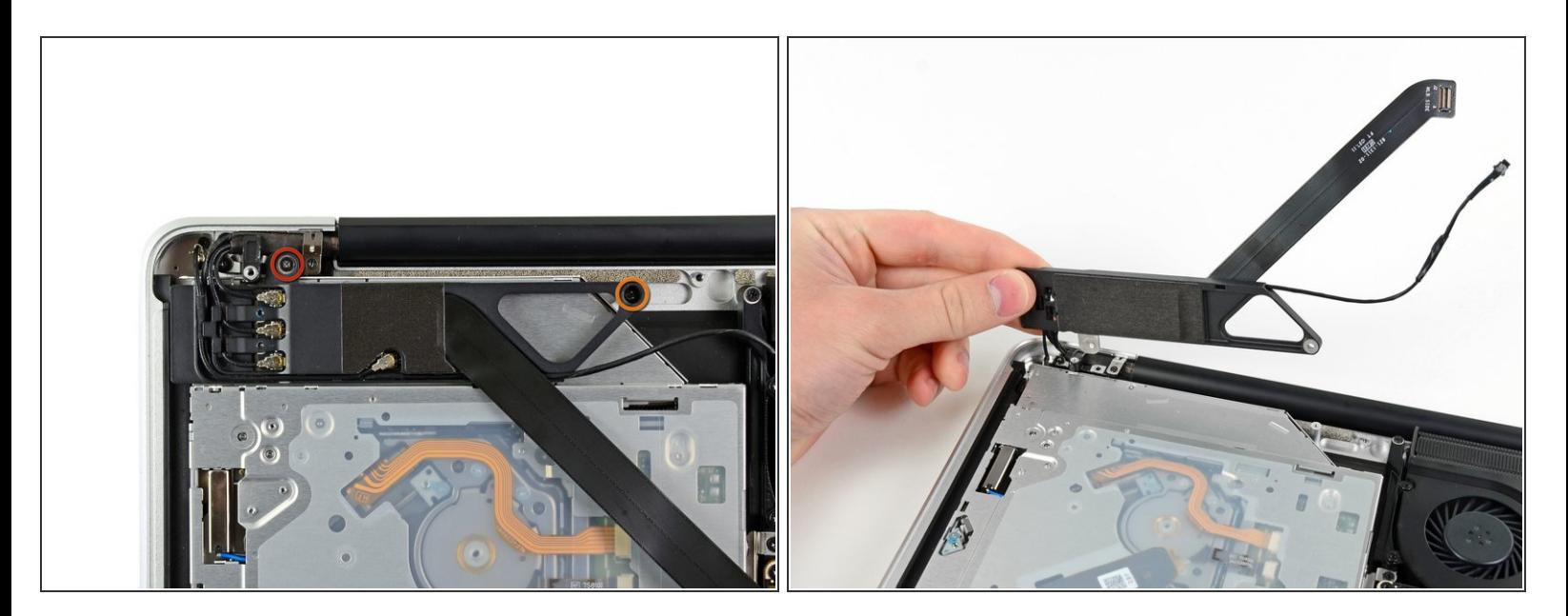

- Entferne die folgenden zwei Schrauben:
	- Sei vorsichtig, diese Schrauben sind besonders leicht zu beschädigen. Übe festen Druck auf die Schrauben aus, während du sie herausdrehst. Lies die Kommentare durch, bevor du fortfährst.
	- Eine 8,6 mm Kreuzschlitzschraube
	- Eine 3,9 mm Kreuzschlitzschraube
- Drehe vorsichtig das Gehäuse der AirPort/Bluetooth Karte (mit den immer noch angeschlossenen AirPort/Antennenkabeln ) aus dem unteren Gehäuse.  $\bullet$

## **Schritt 9**

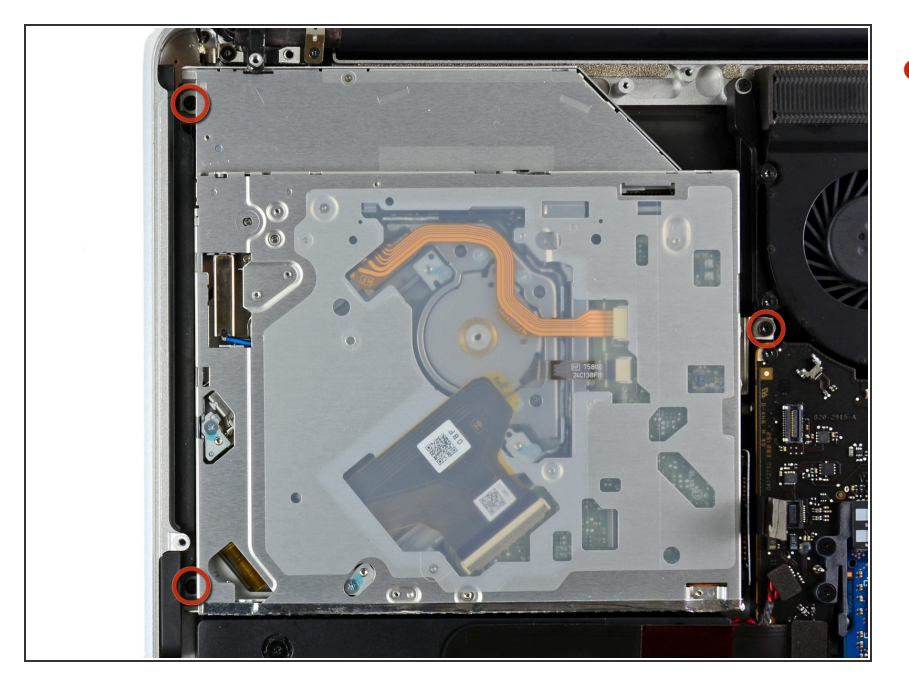

Entferne die drei 3,5mm T6 Torx Schrauben, die das optische Laufwerk im oberen Gehäuse halten.  $\bullet$ 

### **Schritt 10**

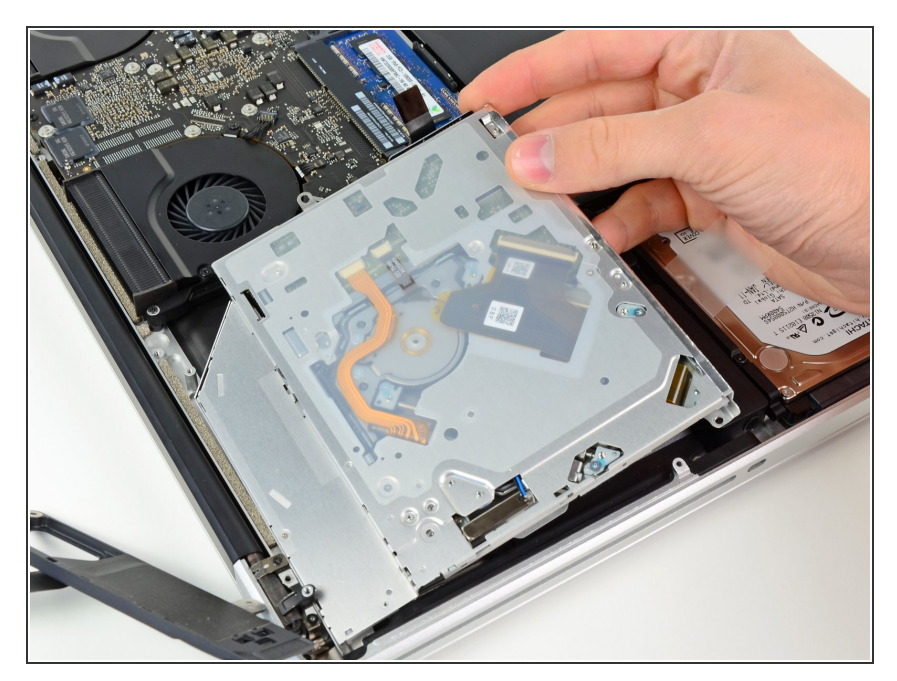

Hebe das optische Laufwerk in der Nähe von seinem Stecker an und ziehe es vom oberen Gehäuse weg, um es aus dem Gerät zu entfernen.

#### **Schritt 11 — Kabel für optisches Laufwerk**

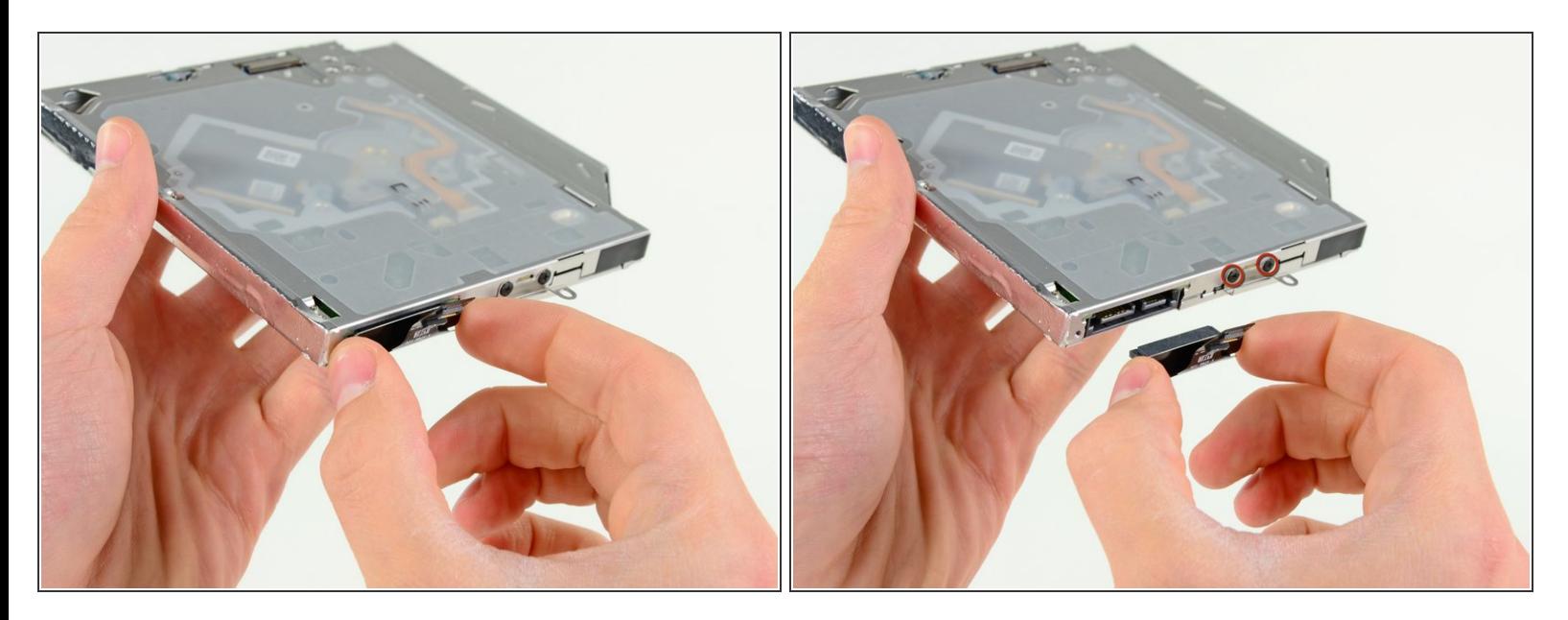

Ziehe das Kabel für das optische Laufwerk aus dem Laufwerk heraus.

Ziehe das Kabel an den Kanten des Steckers heraus, nicht am Kabel selbst.

Entferne die zwei schwarzen Kreuzschlitzschrauben #0, welche die kleine Metallhalterung sichern. Montiere diese Halterung an dein neues optisches Laufwerk oder das **[Festplattengehäuse](https://de.ifixit.com/Store/Mac/Unibody-Laptop-Dual-Drive/IF107-080)**.  $\bullet$ 

#### **Schritt 12 — Optisches Laufwerk**

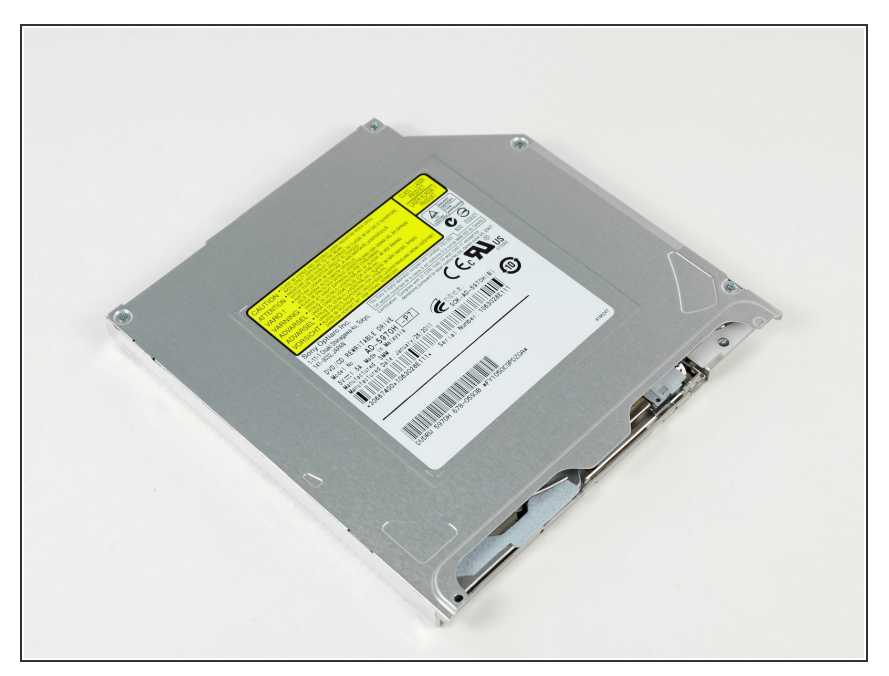

Dieses Dokument wurde am 2022-10-24 04:01:56 PM (MST) erstellt.

Übrig bleibt das optische Laufwerk.

Um dein Gerät wieder zusammenzusetzen, folge den Schritten in umgekehrter Reihenfolge.